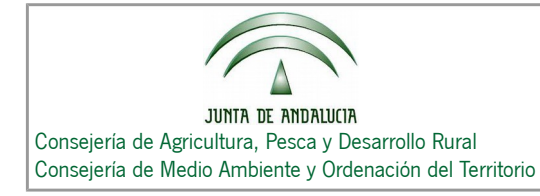

## **MODOS DE ACCESO AL VISOR-DELIMITADOR WEB DEL CENSO DE DEHESAS DE ANDALUCÍA**

Censo de Dehesas de Andalucía

Existen dos modos de acceso al Visor, uno de forma anónima y otro con identificación mediante Usuario y PIN.

**Acceso de forma anónima:**

Habría que seleccionar la opción "Usuario Anónimo" y pinchar a continuación sobre el botón "Acceder".

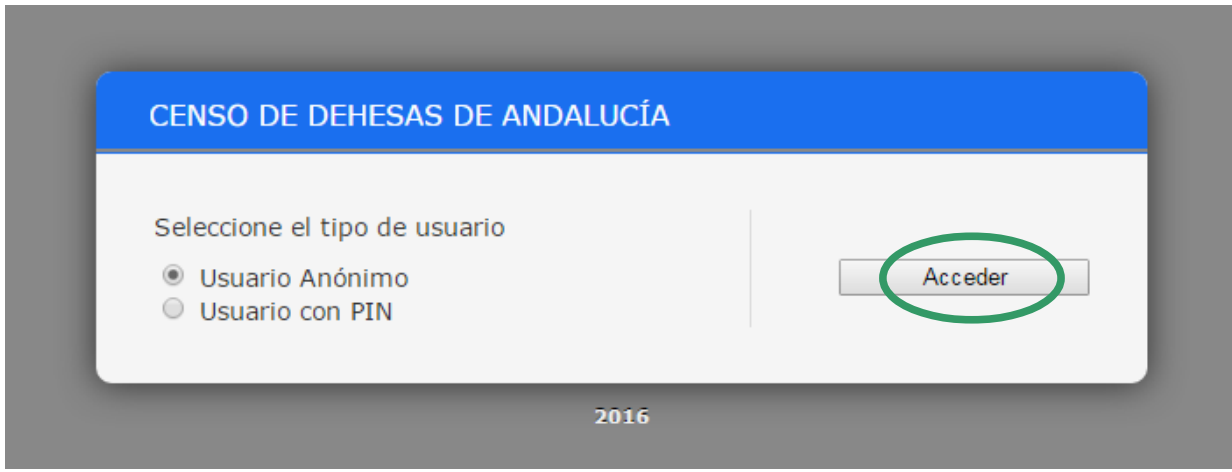

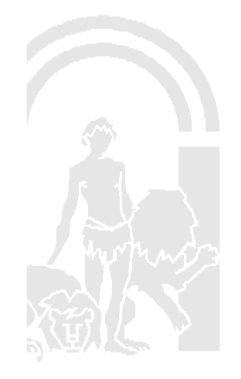

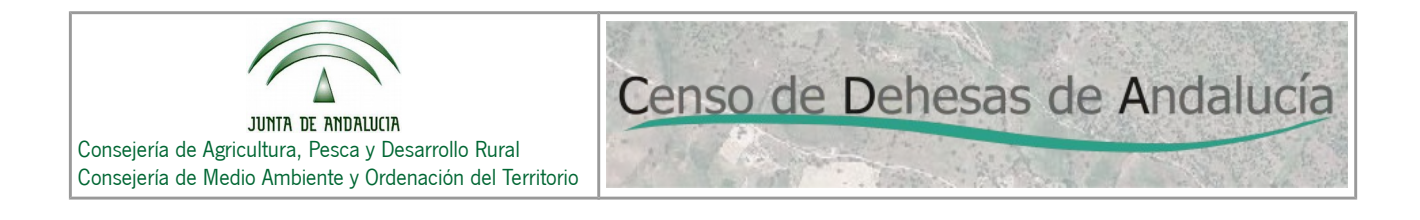

A continuación aparecería el Visor del Censo en modo Consulta, tal y como se muestra en la siguiente imagen.

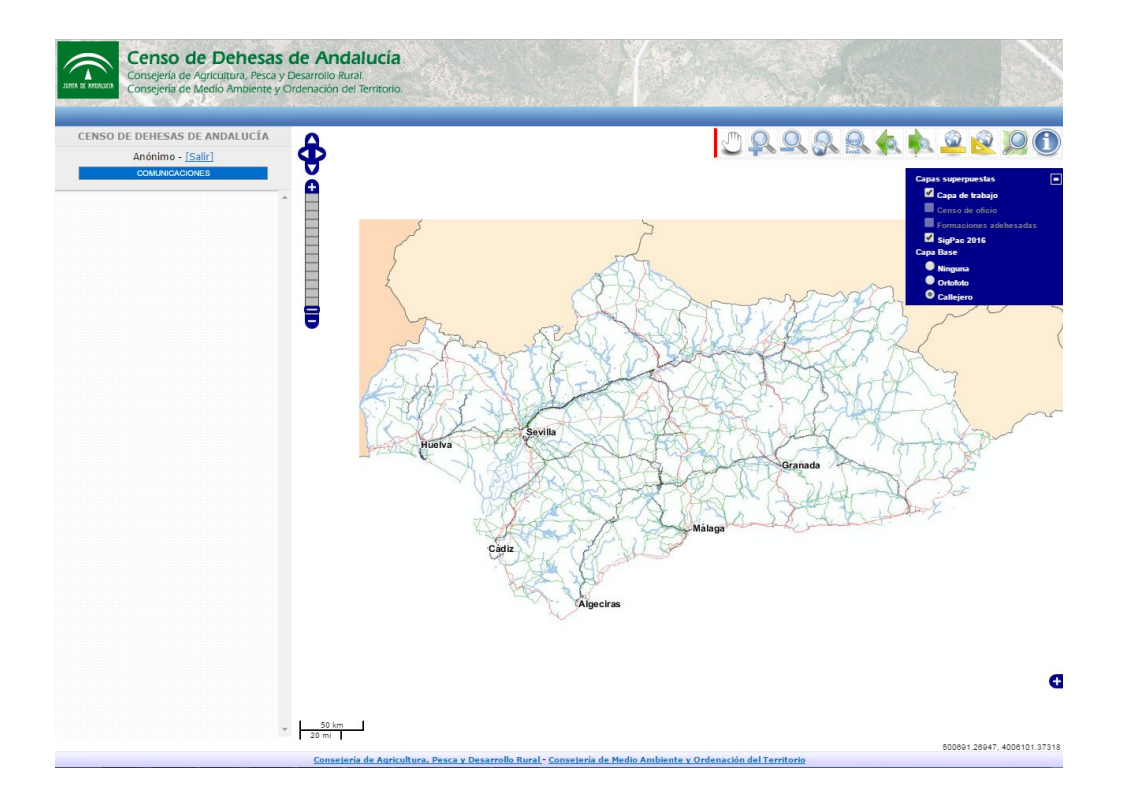

Para crear una Comunicación tendremos que pinchar sobre el botón "COMUNICACIONES", y aparecerán las herramientas de edición tal y como se muestra a continuación:

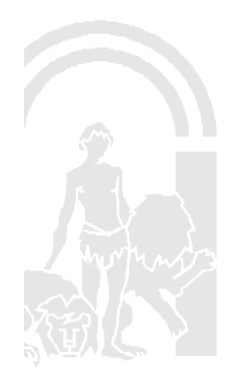

Censo de Dehesas de Andalucía

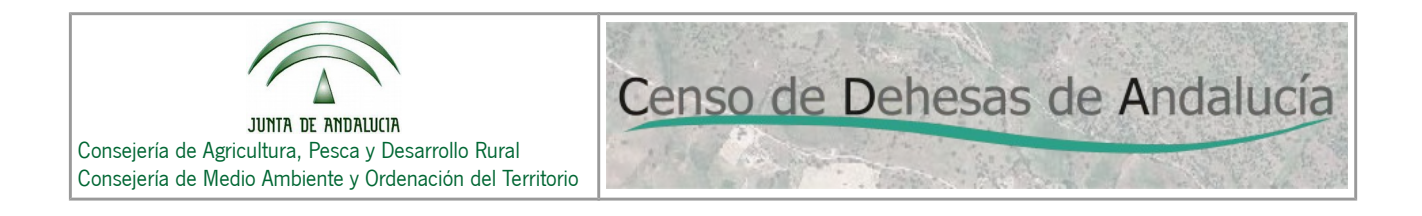

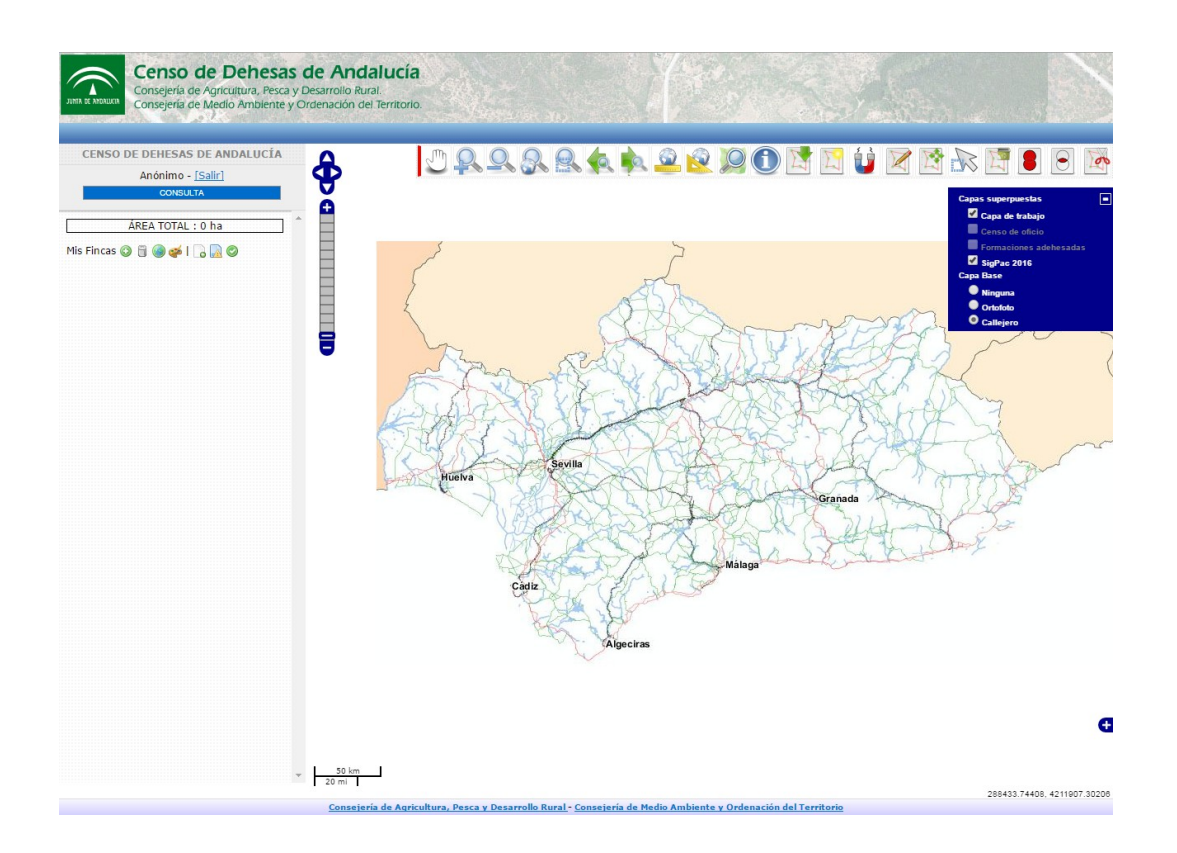

Para crear una comunicación puede consultar el Manual de Usuario del Visor.

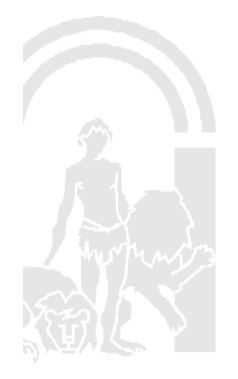

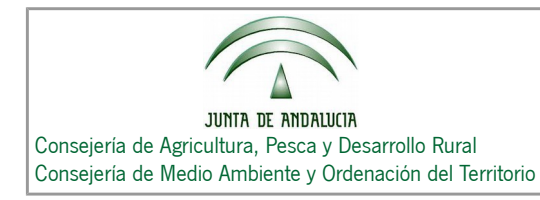

## **Acceso con identificación:**

Habría que seleccionar la opción "Usuario con PIN", rellenar los campos CIF y PIN, y a continuación pinchar sobre el botón "Acceder".

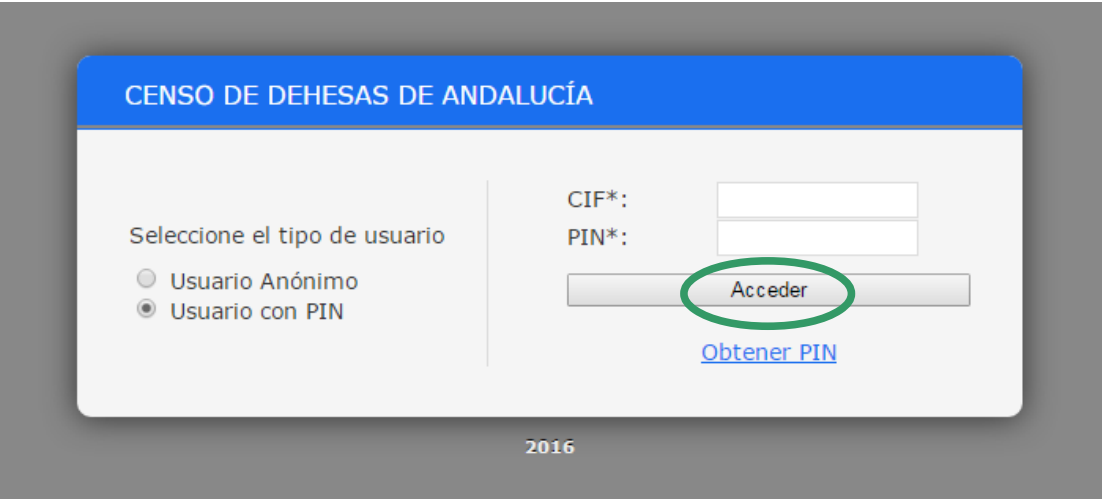

Si el usuario no dispone de PIN puede obtenerlo a través de la opción "**Obtener PIN**", que le llevaría a la siguiente página web, y en la que deberá validarse a través de su Certificado Digital:

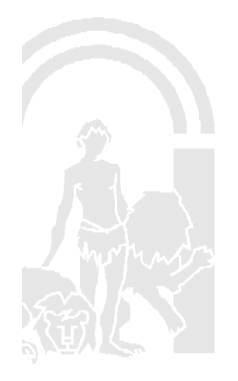

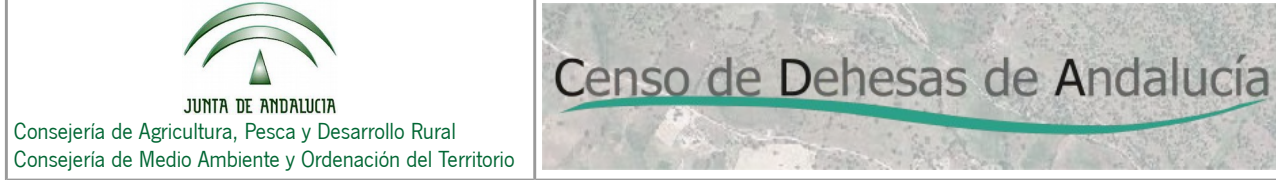

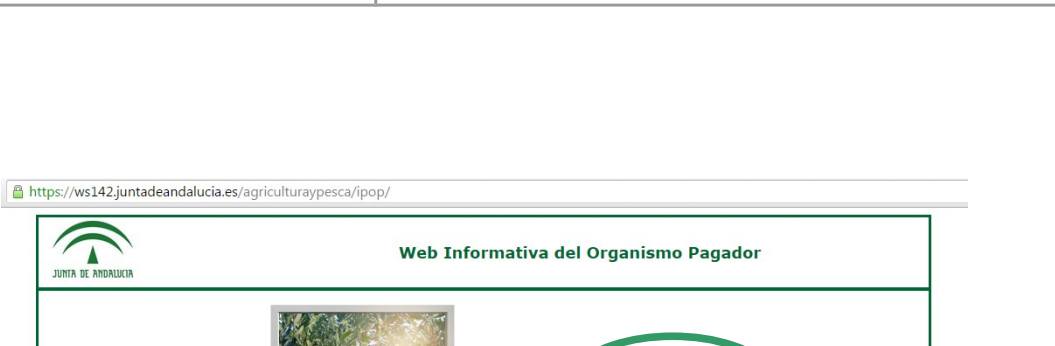

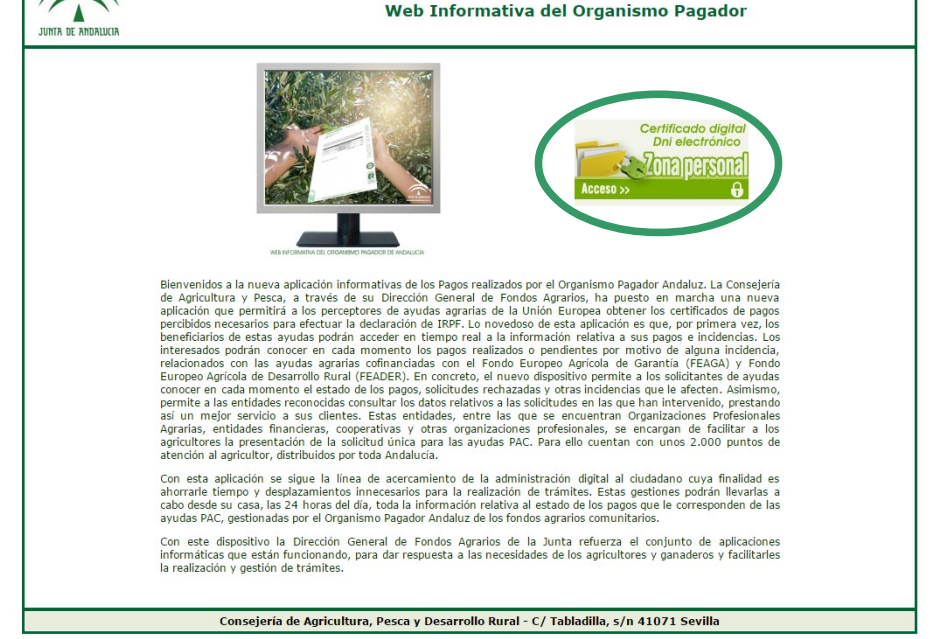

Una vez en la página anterior el usuario debe pinchar sobre el botón "**Acceso**", dónde se requerirá identificación mediante su Certificado Digital, y entrará en la siguiente página.

Es importante saber que el certificado digital debe estar instalado en el navegador web con el que se vaya a generar el PIN.

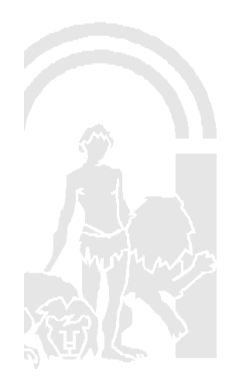

Censo de Dehesas de Andalucía

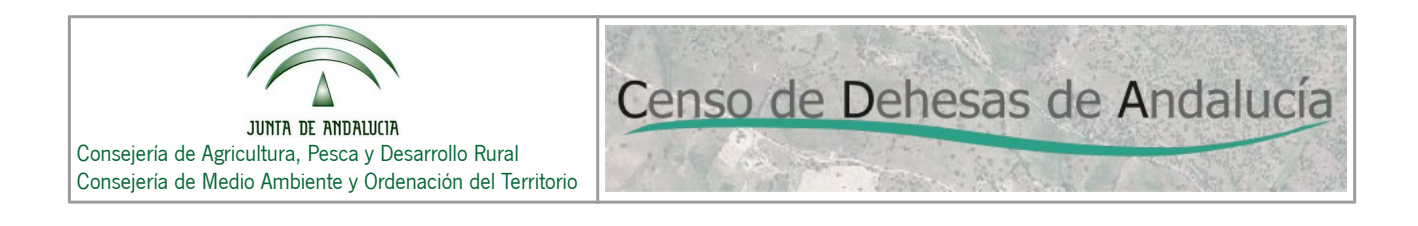

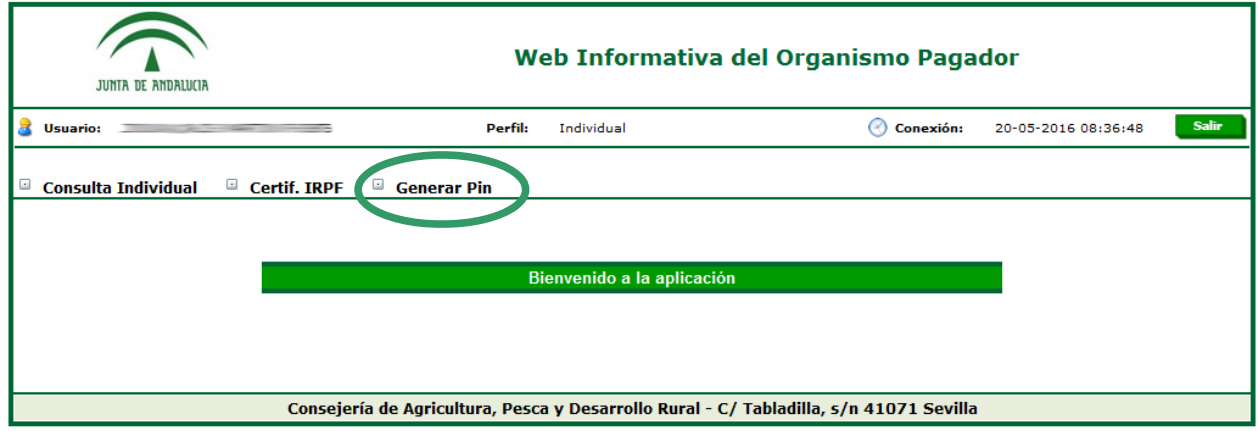

A continuación pinchamos sobre la opción "Generar Pin" y veremos la siguiente página:

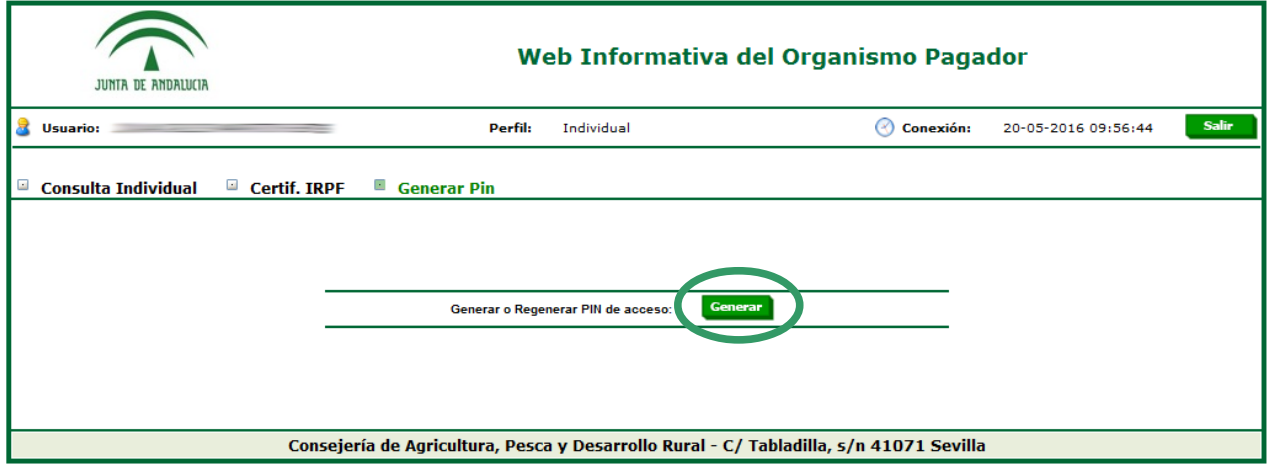

Entonces, para generar el PIN pulsamos sobre el botón verde "Generar" y obtendremos el PIN, tal y como se muestra en la siguiente imagen.

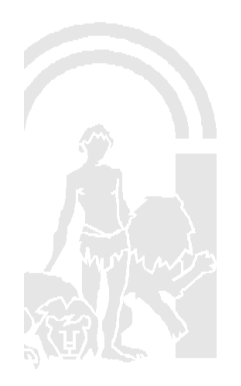

Censo de Dehesas de Andalucía

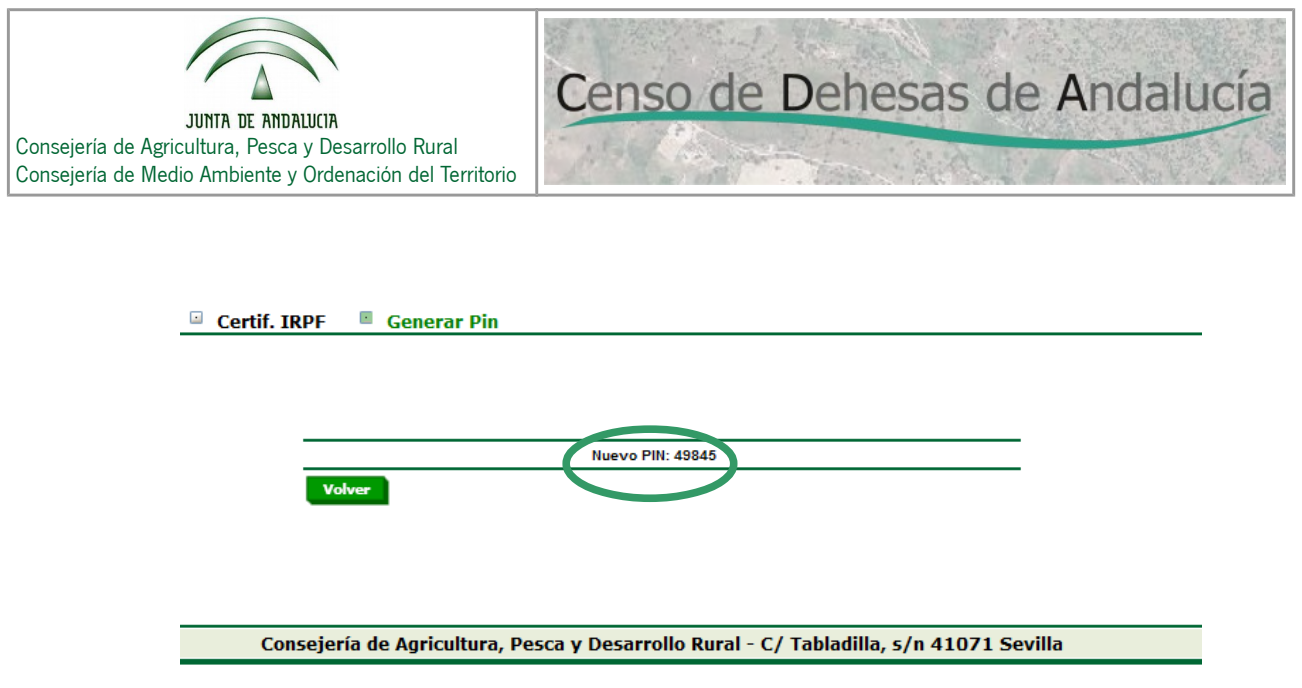

En el caso de tratarse de un **usuario de Entidad Reconocida**, Técnico Avanzado de Entidad Reconocida o Técnico de Entidad Reconocida, tenemos 3 posibles situaciones:

> • Pueden generar PIN de terceros que hayan gestionado en la última campaña, el mensaje que les muestra la aplicación es:

> > Para el CIF/NIF XXXXXXXXX se ha generado el Nuevo PIN: YYYYY

• Si NO es la entidad que lo ha gestionado en la última campaña, el mensaje que les muestra la aplicación es:

> La campaña consultada es 2015. No tiene permisos para generar un PIN para el CIF/NIF XXXXXXXXX.

• Si NO existe el dato en SGA del tercero, el mensaje que les muestra la aplicación es:

No es posible comprobar si puede generar PIN para el CIF/NIF XXXXXXXXX.

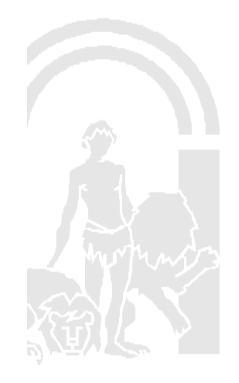

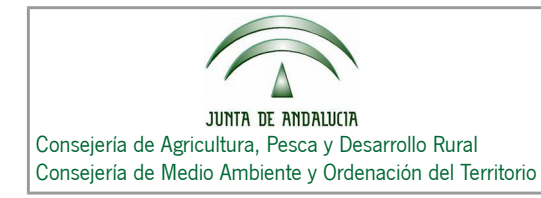

## **RECOMENDACIÓN GENERAL PARA LA NAVEGACIÓN EN EL VISOR**

Censo de Dehesas de Andalucía

Se recomienda el uso de los siguientes navegadores para el acceso al visor:

- Mozilla Firefox
- Google Chrome
- Internet Explorer (versión 11)

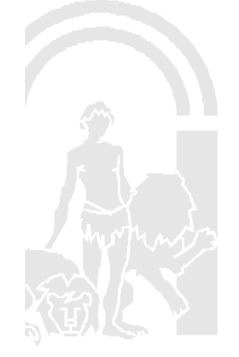